Royal Caribbean Cruises Ltd.

# **Digital Library**

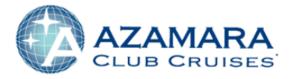

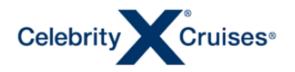

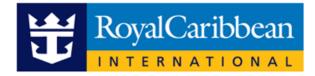

Registration, Searching, Download, and QuickLinks

The Digital Library allows you to browse, preview, download, and share assets easier than ever before

## ACCESS

To access the Digital Asset Library:

Go to www.rccllibrary.com

#### REGISTRATION

If this is your first time accessing the digital library, you need to register for an account.

To register, from the login page, click the **Self Registration** button and complete the registration form.

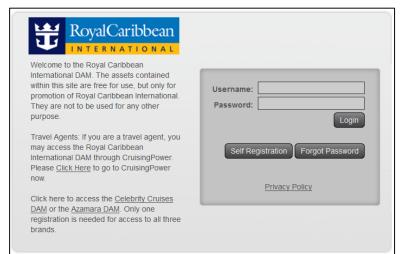

#### Registration Form

| Registration Form     |                                                                                                    |
|-----------------------|----------------------------------------------------------------------------------------------------|
|                       | configured to support automatic user registration.<br>nformation below, and click "Register" to create your account.                                                                                                    |
| * User Name:          | * Email:     * Confirm Email:                                                                                                    |
| * First Name:         | * Company:                                                                                                    |
| * Last Name:          | Department:                                                                                                    |
| Address:              |                                                                                                    |
| City:                 |                                                                                                    |
| State/Province:       |                                                                                                    |
| * Country:            | United States                                                                                                    |
| Zip/Postal Code:      |                                                                                                    |
| Remarks:              |                                                                                                    |
| User Agreement:       | REGISTRATION AGREEMENT Thank you for visiting the Royal<br>Caribbean Cruises Lt3 Digital Asset Library. The Digital asset<br>Library is an online tool that allow suess to download assets for<br>the purpose of promoting our branded cruise services. The Digital<br>Library alte and services provided therein (the "Services") are<br>provided by Royal Caribbean Cruises Ltd. (the "Company"). |
|                       | I have read and agree to the terms                                                                                                    |
| Type the image shown: | a11231                                                                                                    |
| * - mandatory fields. | Cancel Register                                                                                                    |

Fields with an asterisk are required. Scroll to read the User Agreement, then click the checkbox to attest that you have read and agree to the terms. Complete the form and then click Register. A temporary password will be emailed to you.

NOTE: Fields with an asterisk are mandatory.

#### SEARCHING

There are multiple ways to search for the assets you need. Each option looks at all the assets and all the associated metadata to return the results that best match your search criteria.

- 1. **Find all visible assets:** The "find all visible assets" icon in the Taskbar will return all assets available in the system that you have permission to view.
- 2. **Keyword Search (Simple Search):** Enter a keyword (or words) that describes the type of asset you are looking for. Example: Caribbean, Oasis, Lawn Club, Flowrider, Solstice, video, etc. If you check the box under the Keyword Search titled **Include Document Content**, the system will check the copy in all documents for any mention of the keyword(s) used.
- 3. **Refine Search**: Use the Refined Search to filter down your search results. Check the box next to *Photo* under Media Type when you only need photos. Select *Caribbean* when you only need assets of the Caribbean. The more filters you check, the narrower your results become. The number, next to each of the items, tells you how many assets match that specific filter.

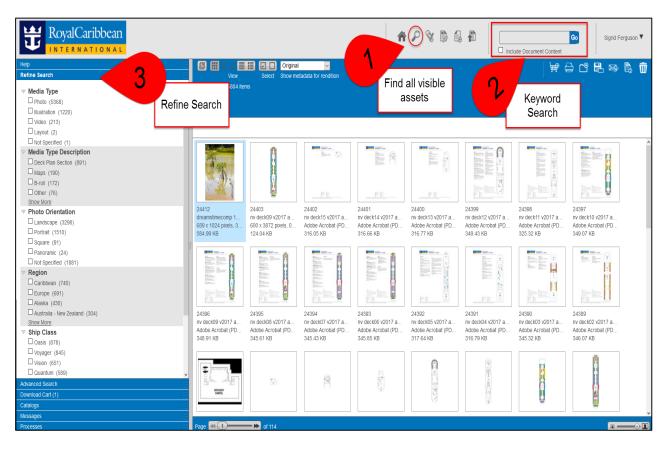

### DOWNLOAD

There are **four** ways to download:

1. **Right click the asset:** When you need to download one item you can right click on the asset in the content/search results area, and select the "Download" option in the popup menu. The asset will be downloaded in its original format.

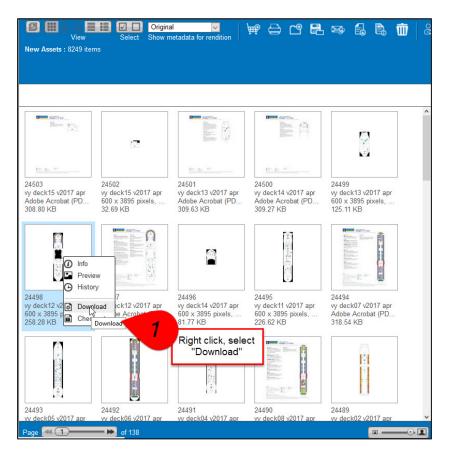

2. **Download Now icon:** You can click the "Download" icon when examining the metadata information of an individual asset. Use this option when you need to review the usage rights in the metadata. Highlight an asset and then click the "Download" button. The asset will download in its original format.

| View                                            | ₩P ( | ð 🚯 😫 🗝  | k12_v2017_apr.png | ▶ of 824 |
|-------------------------------------------------|------|----------|-------------------|----------|
| Apply Template: Select<br>Rendition Information |      | Download | "Download" Icon   | Save     |

3. **Drag and Drop Assets:** You can drag and drop assets directly to the download cart panel. Use this option when searching through the library to gather multiple assets, as this allows you to download a group of assets at one time. Click to highlight one or use Control Shift to highlight additional assets then drag them into the download panel on the left.

| Download Cart                    |
|----------------------------------|
| © ⊙ Download ✓ Go                |
| ZIP files before download        |
| Override download location       |
| Improve your download experience |
| Drag and Drop<br>Assets          |
| Total Selected Size: 0 b         |

4. "Add to Cart" icon (Shopping Cart): You can download an asset by clicking the "Add to Cart" icon.

| View<br>View<br>New Assets : 8249 iter                          |                                                                | d Cart                                                         |                                                                 | d assets to your download cart                                  |
|-----------------------------------------------------------------|----------------------------------------------------------------|----------------------------------------------------------------|-----------------------------------------------------------------|-----------------------------------------------------------------|
| Base Contra-                                                    |                                                                |                                                                |                                                                 |                                                                 |
| In p. w.                                                        |                                                                | In De                                                          | Pro De Ser                                                      | ν                                                               |
| 24503<br>vy deck15 v2017 apr<br>Adobe Acrobat (PD<br>308.80 KB  | 24502<br>vy deck15 v2017 apr<br>600 x 3895 pixels,<br>32.69 KB | 24501<br>vy deck13 v2017 apr<br>Adobe Acrobat (PD<br>309.63 KB | 24500<br>vy deck14 v2017 apr<br>Adobe Acrobat (PD<br>309.27 KB  | 24499<br>vy deck13 v2017 apr<br>600 x 3895 pixels,<br>125.11 KB |
|                                                                 |                                                                |                                                                |                                                                 | And And And And And And And And And And                         |
| 24498<br>vy deck12 v2017 apr<br>600 x 3895 pixels,<br>258.28 KB | 24497<br>vy deck12 v2017 apr<br>Adobe Acrobat (PD<br>318.55 KB | 24496<br>vy deck14 v2017 apr<br>600 x 3895 pixels,<br>81.77 KB | 24495<br>vy deck11 v2017 apr<br>600 x 3895 pixels,<br>226.62 KB | 24494<br>vy deck07 v2017 apr<br>Adobe Acrobat (PD<br>318.54 KB  |
|                                                                 |                                                                | 10 10 10 10 10 10 10 10 10 10 10 10 10 1                       |                                                                 |                                                                 |
| 24493                                                           | 24492<br>vv deck06 v2017 apr                                   | 24491                                                          | 24490<br>vv deck08 v2017 apr                                    | 24489                                                           |
| vv deck05 v2017 apr                                             | of 138                                                         | vv deck04 v2017 apr                                            | vv deckuo v2017 abr                                             | vv deck02 v2017 apr                                             |

The asset will then appear under the "Download" panel on the left hand side of the page.

| Help Help Help Help Help Help Help Help                                                                                                    | View New Assets : 6844 items | Select Show meta                                                 | data for rendition                                               |                                                                  | i i i i i i i i i i i i i i i i i i i                            | ල් 🛃 😒      |
|----------------------------------------------------------------------------------------------------|------------------------------|------------------------------------------------------------------|------------------------------------------------------------------|------------------------------------------------------------------|------------------------------------------------------------------|-------------|
| ZIP files before download     Override download location                                                                                                    |                              |                                                                  |                                                                  |                                                                  |                                                                  |             |
| Improve your download experience  vy_deck10_v2017_apr.gif 77.18 KB No Conversion No Conversion No Conversion No Conversion Uow Res-Print Ready High-Res TFF Digital Signage |                              | 24503<br>vy deck15 v2017 apr<br>Adobe Acrobat (PDF)<br>308.80 KB | 24502<br>vy deck15 v2017 apr<br>600 x 3895 pixels, 0<br>32.69 KB | 24501<br>yy deck13 v2017 apr<br>Adobe Acrobat (PDF)<br>309.63 KB | 24500<br>vy deck14 v2017 apr<br>Adobe Acrobat (PDF)<br>309.27 KB |             |
| v<br>Total Selected Size: 77.18 KB                                                                                                    |                              |                                                                  |                                                                  |                                                                  |                                                                  |             |
| Catalogs                                                                                                    | 24499<br>vy deck13 v2017 apr | 24498<br>vy deck12 v2017 apr                                     | 24497<br>vy deck12 v2017 apr                                     | 24496<br>vy deck14 v2017 apr                                     | 24495<br>vy deck11 v2017 apr                                     |             |
| Messages Processes                                                                                                    | Page 41                      | - I of 115                                                       | .,                                                               | .,                                                               |                                                                  | •• <b>1</b> |

**NOTE:** To convert the file to another file format, click on the Conversion field and make your selection. The may only be done from the download cart.

#### SHARING ASSETS WITH OTHERS

There are three ways to share assets with others in the digital library. You can attach assets to a Telescope message, or you can create and share a catalog. If you are sharing with someone who is not a registered user, you can use the Quick Links option.

#### **1. CATALOGS**

You can create a collection of assets for your own reference by creating a catalog. Catalogs provide a convenient means of collecting assets that you and others need to access frequently. They behave much like music playlists found in common media player software. You can create, change, and delete catalogs, just like a playlist, without impacting the actual content.

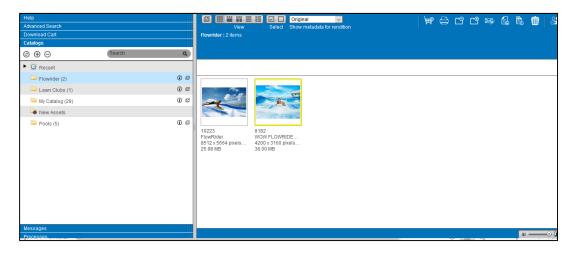

## 2. MESSAGING

The Digital Library has its own messaging system that you can use to send messages to other Digital Library users, along with asset records and catalogs. Messages are displayed in the *Messages* panel in Digital Library. A spinning **New** icon is displayed at the top of this panel, and the panel title *Messages* is bolded when there are unread messages. The number of new, unread messages is shown beside the Messages title. You can view both messages sent to you and messages you have sent to others.

| Messages                 |            |    |
|--------------------------|------------|----|
| Show 3 Months 🗸 received | ~          |    |
| Received                 | From       |    |
| 04/08/2016 16:48:21      | talligier  |    |
| Testing Messages         |            |    |
| 03/21/2016 10:08:43      | sgreen4659 |    |
| another error            |            |    |
| 03/21/2016 09:56:28      | sgreen4659 |    |
| messaging test           |            |    |
|                          |            |    |
|                          |            |    |
|                          |            |    |
| © ⊕ ⊖                    | Search     | ۹. |

## **3. QUICK LINK**

Share one or more assets with someone by emailing them a QuickLink. The QuickLink is delivered in two emails. One includes a password protected download link, and the second email contains the password.

Limit the recipient's access by setting an expiration date or limit the number of times they may download. The system defaults to a 48-hour expiration.

#### **QuickLink Setup:**

A. Generate a unique link and e-mail assets to recipients.

- When you want to send an asset to someone internally or externally.
- When you want to set a time frame recipient can view your Quicklink.

B. Message Introduction: Enter the message to be sent to the recipients.

• When you want to send a message to the recipient.

C. Access Key: An access key is sent to the recipient.

• When you receive an email from the sender, enter your email address and the access key you are provided in the second email.

|                       | QuickLink setup                                                                                                    |   |
|-----------------------|----------------------------------------------------------------------------------------------------|---|
| From:                 | sgreen4659 (Sigrid Ferguson)                                                                                                    |   |
| Assets:               | 1 (vy_deck12_v2017_apr.png)                                                                                                    | ^ |
| Recipients:           | nmandowa@rccl.com                                                                                                    |   |
| Expire Quicklink:     | Generate a unique link and e-mail for each recipient. 48 hours                                                                                                    |   |
| Limit to:             | downloads before expiry.                                                                                                    |   |
| Message Subject:      | Telescope QuickLink Notification <iidi></iidi>                                                                                                    |   |
| Message Introduction: | You have been sent a download Quicklink (DIR      Tom Telescope      the first of the sent and the sent and the sent and the sent and the sent and the sent and the sent and the sent and an Access Key, which has been sent in a separate email      the sent and the sent and the s | r |

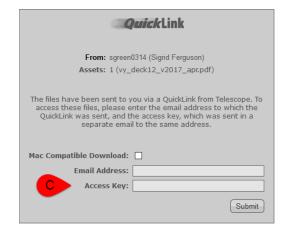